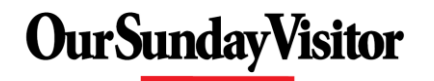

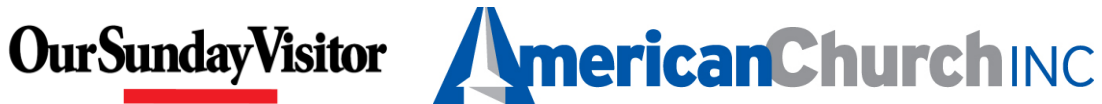

# Online Giving Release Notes

# New Features

### New User Registration Process

In an effort to help new donors get setup in Online Giving, a new registration wizard has been created.

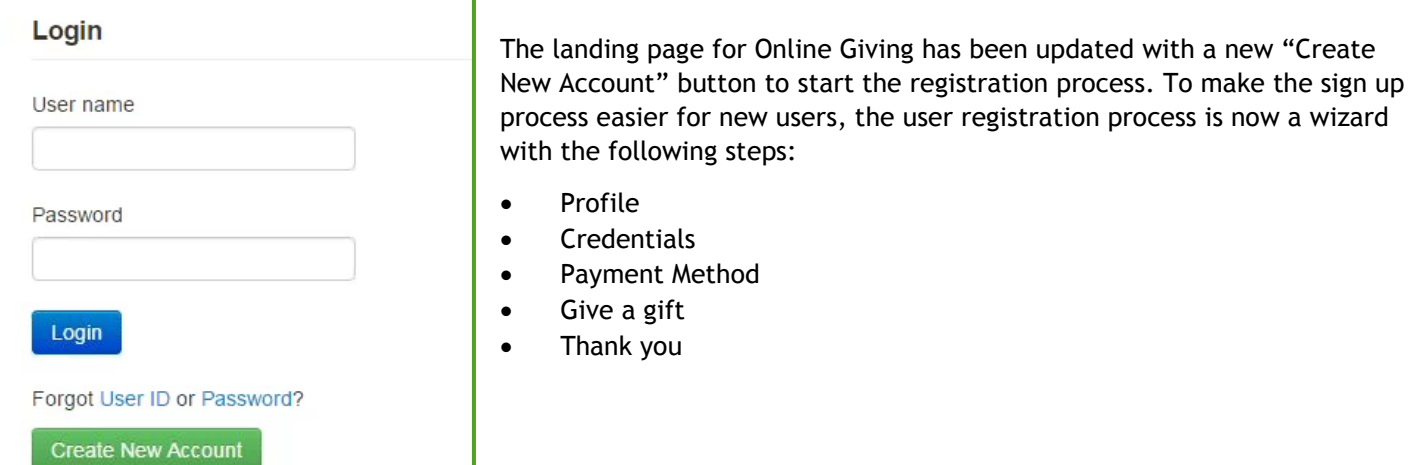

#### The first step of the registration has them fill out their profile information:

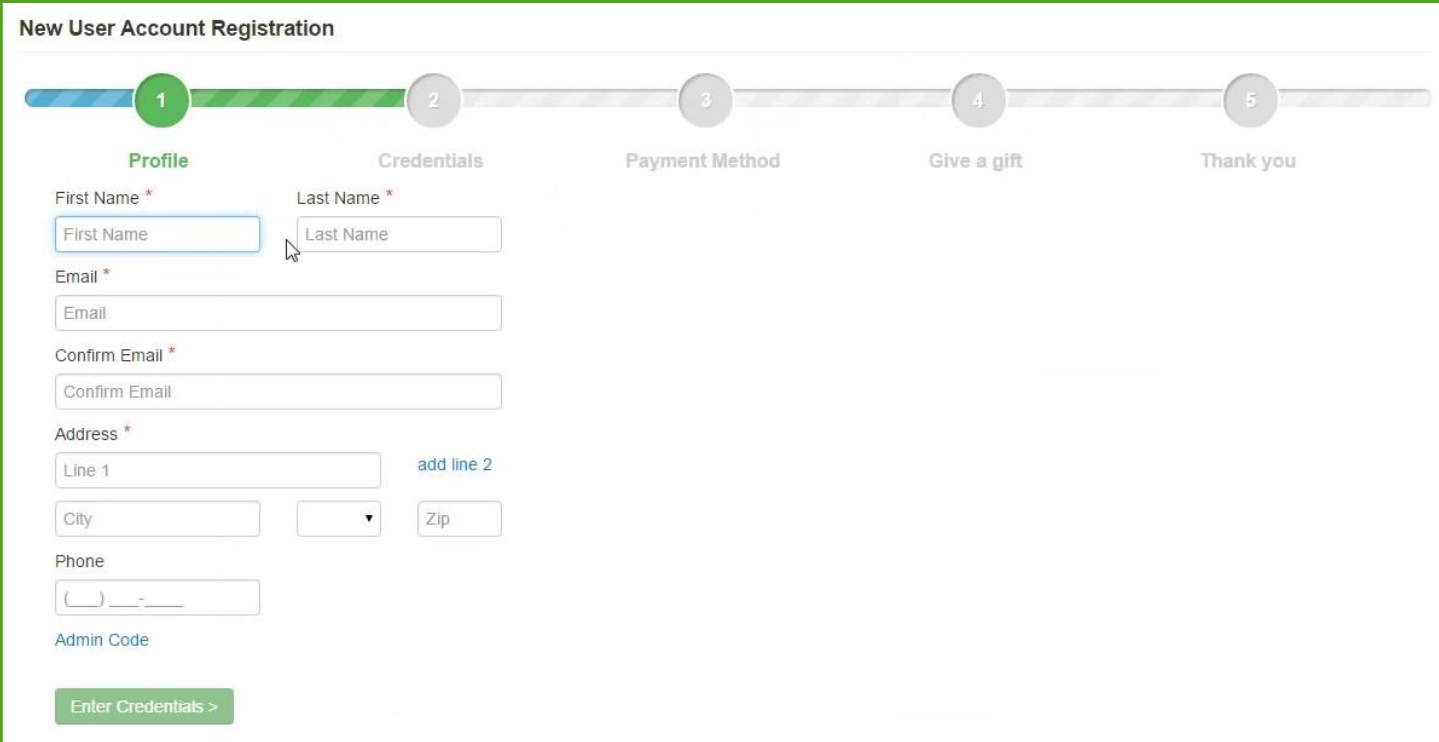

The second step, credentials, has the donor setup their user ID and password:

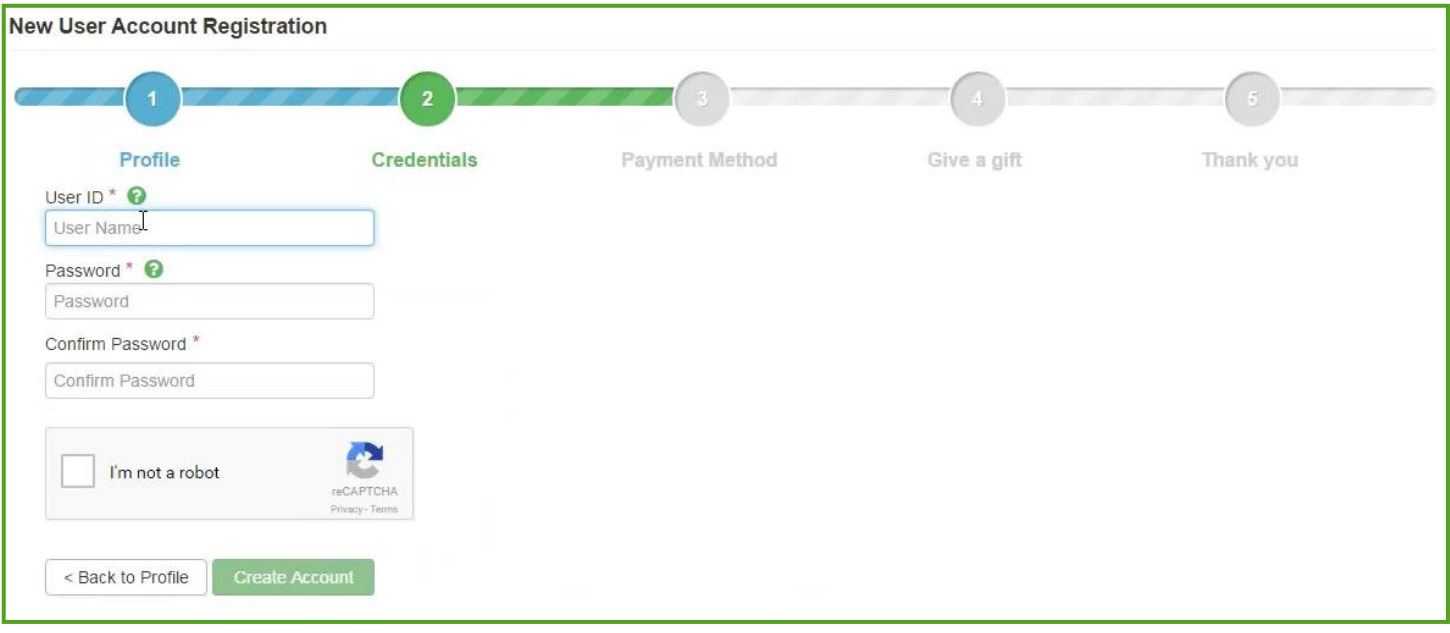

Once the complete the credentials step, their account has been created. The remaining steps walk them through setting up a payment method and their first gift.

In the third step, the donor is able to setup a payment method:

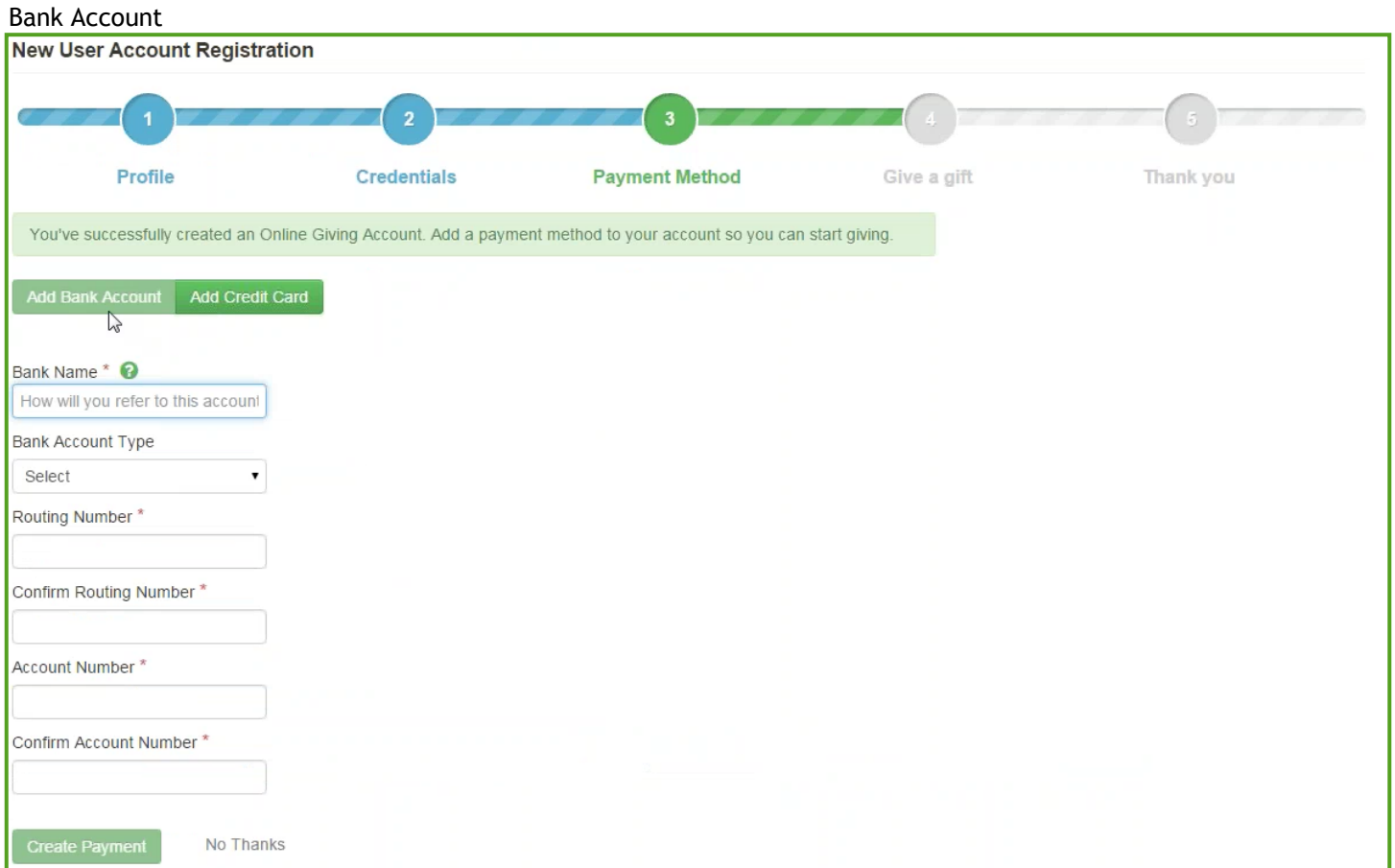

#### Or credit card:

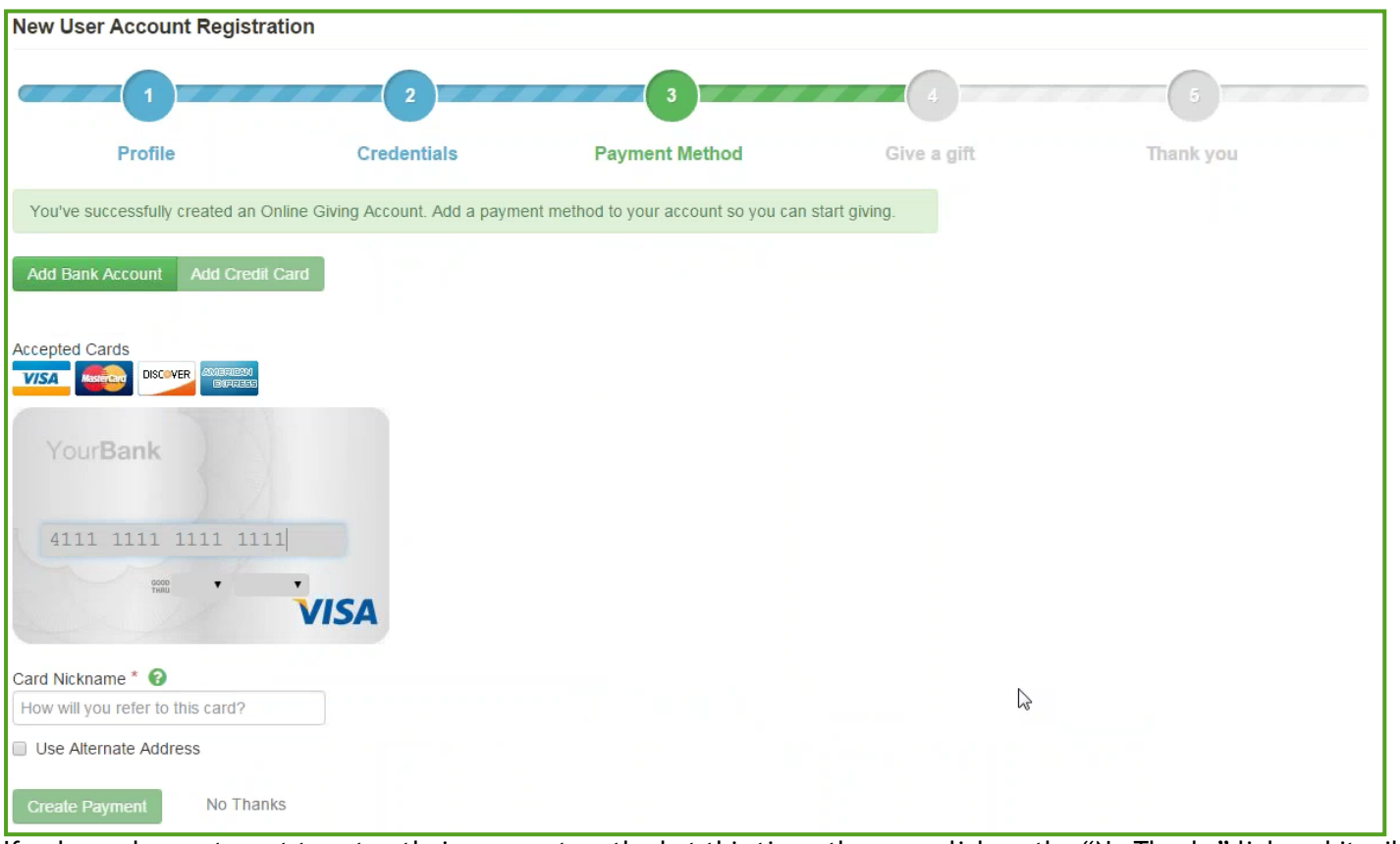

If a donor does not want to setup their payment method at this time, they can click on the "No Thanks" link and it will take them to their home page as usual.

#### The fourth step allows them to setup a gift and walks them through prompts about their gift:

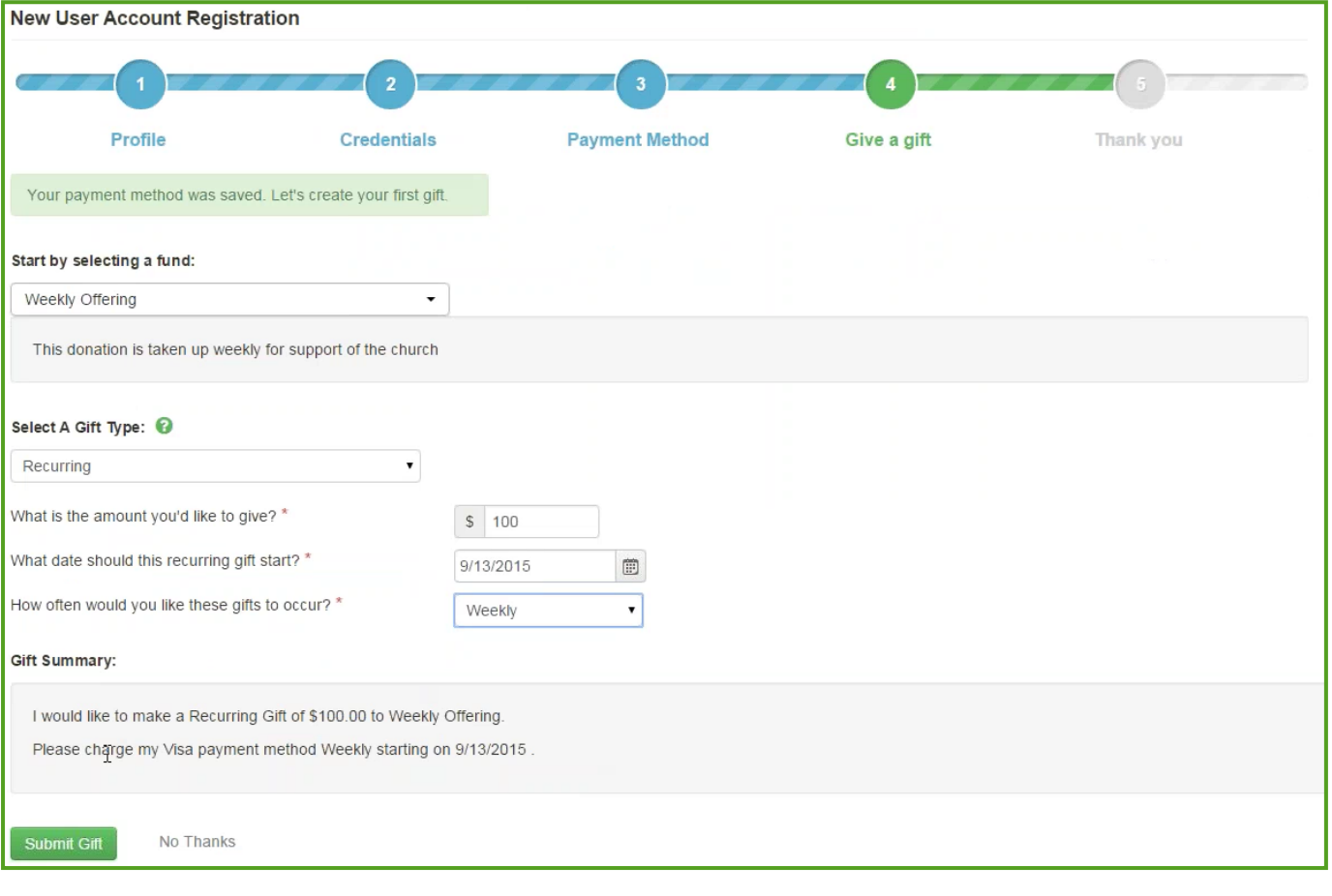

*\*\*\*Note: The pledge calculator is not in this give a gift step, if they wish to use that tool they will need to login to their account and go through that give a gift process to do so.* 

Again, if a donor does not want to setup a gift at this time, they can click on the "No Thanks" link.

Once they click the Submit Gift button, they will get the Thank You step:

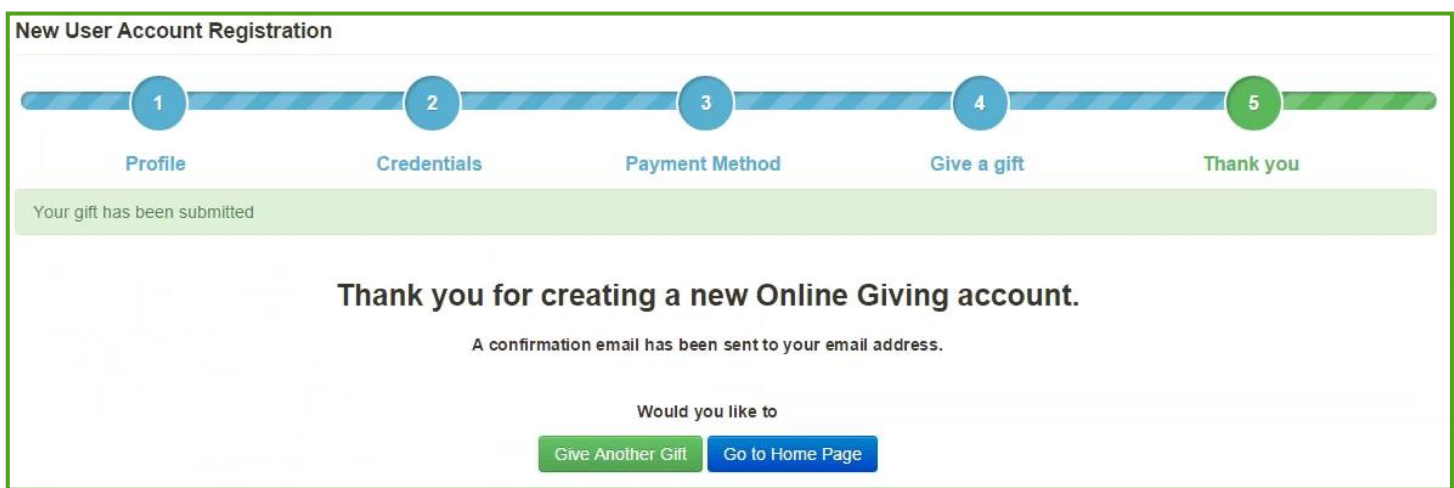

The donor will receive an email at the final step letting them know that their gift was set up.

From the Thank You step, they can choose to either setup another gift right away or to be taken to their home page.

# Enhancements

## New Timeout Warning on Givers Page

Have you ever been updating the envelope numbers on the Givers page and have spent an half hour or more keying in data just to click Save and be logged out? Well now you will get a warning that your session is going to expire and will allow you to continue and not lose any changes

## Option to Create Account after a Quick Give

Quick Give now has an option similar to Direct Donate where after a donor makes a gift, they can choose to go ahead and setup an account.

## Bug Fixes

- Fixed issue with donor sometimes gets a 404 error when editing a gift
- Added installment amount to a donor's gift confirmation for a pledge
- Fixed report totals not matching for the Giving Detail and Giving Fund reports
- Fixed issue with fund descriptions truncating
- Fixed issue where deactivated donor names are on the Giving Status report